# (CFast ) 1. CFast

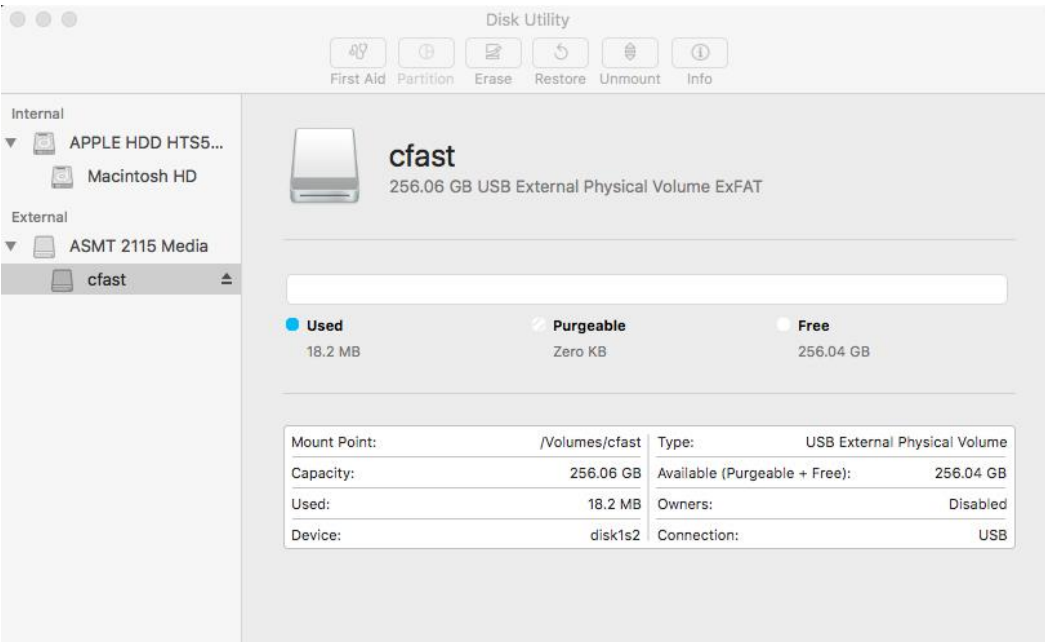

2. "Erase" "Erase " Format "ExFAT" "Security Options"

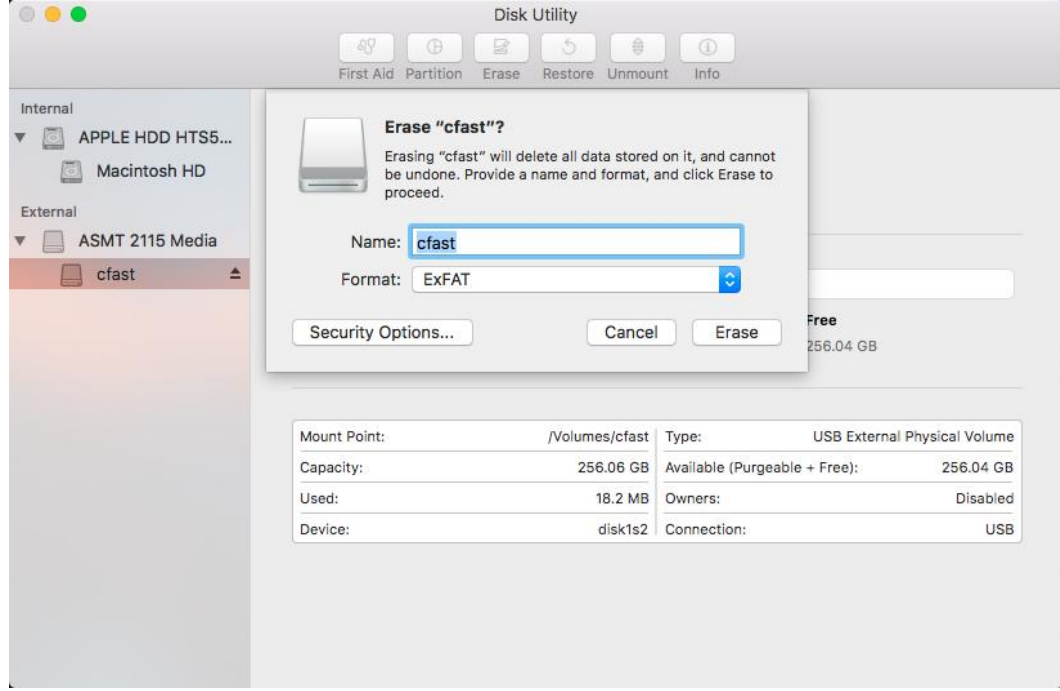

## 3. "Security Options" 2 (Case of the Country Options" and 2007)

## "OK"

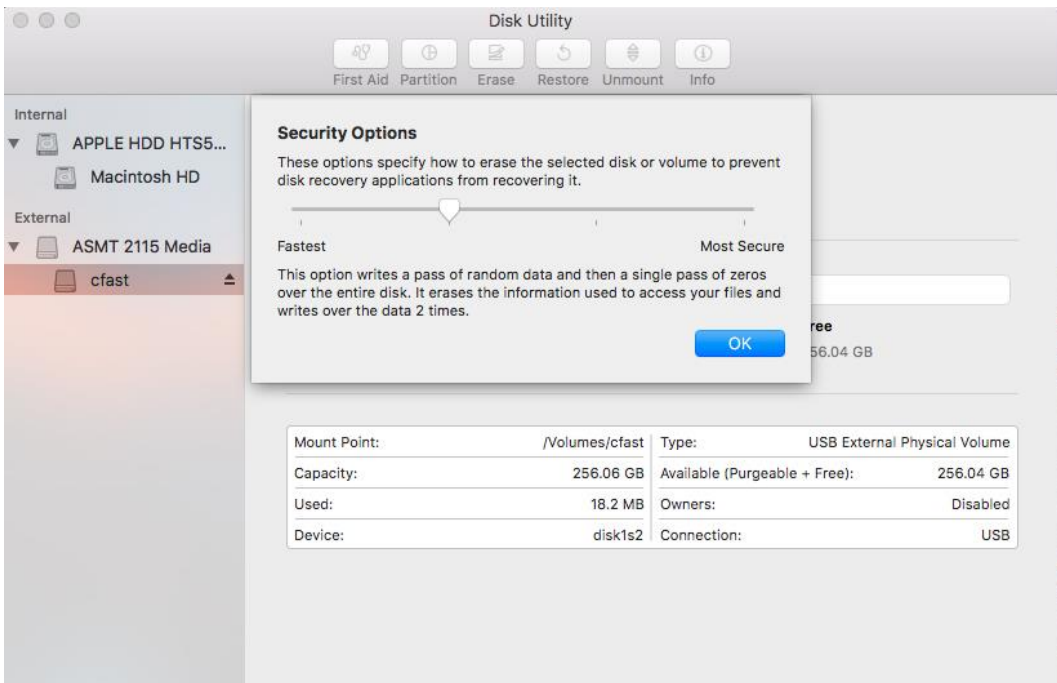

### 4. 以上でCFastカードは「ディープフォーマット」されます。 この作業は通常の「クイックフォーマット」より

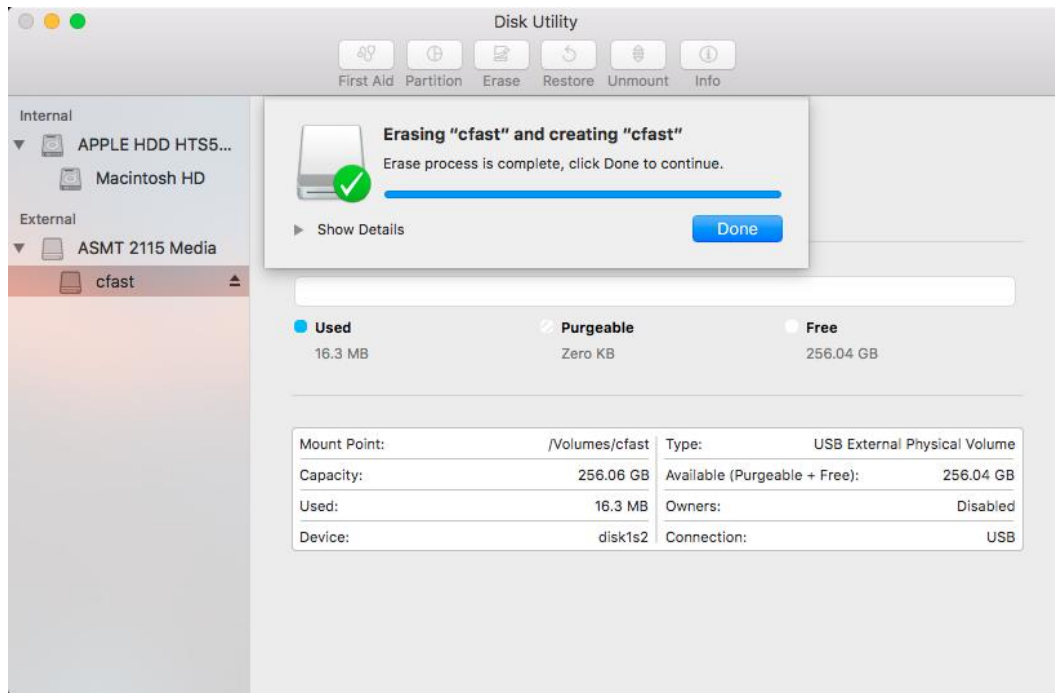

**Deep Formatting Instructions for Windows Operating Systems** 

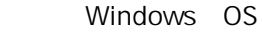

## 1. CFast

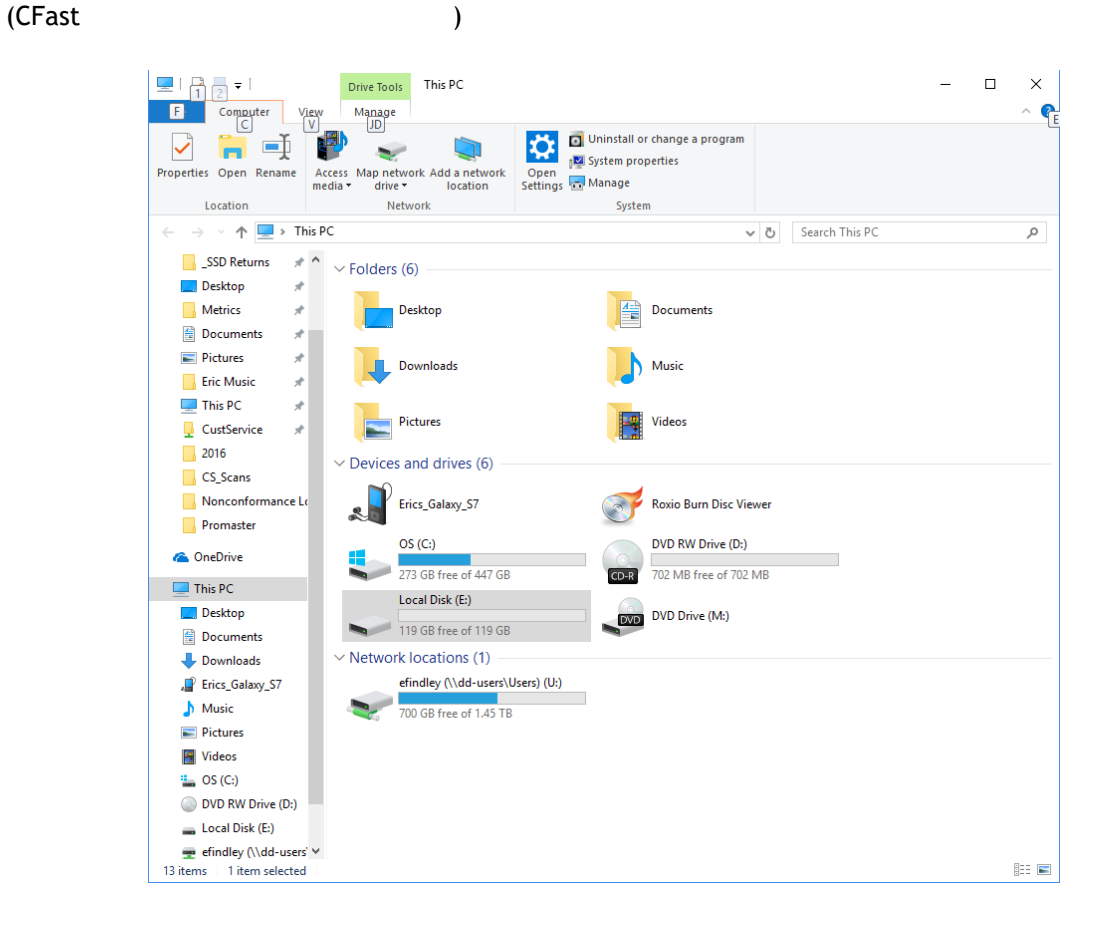

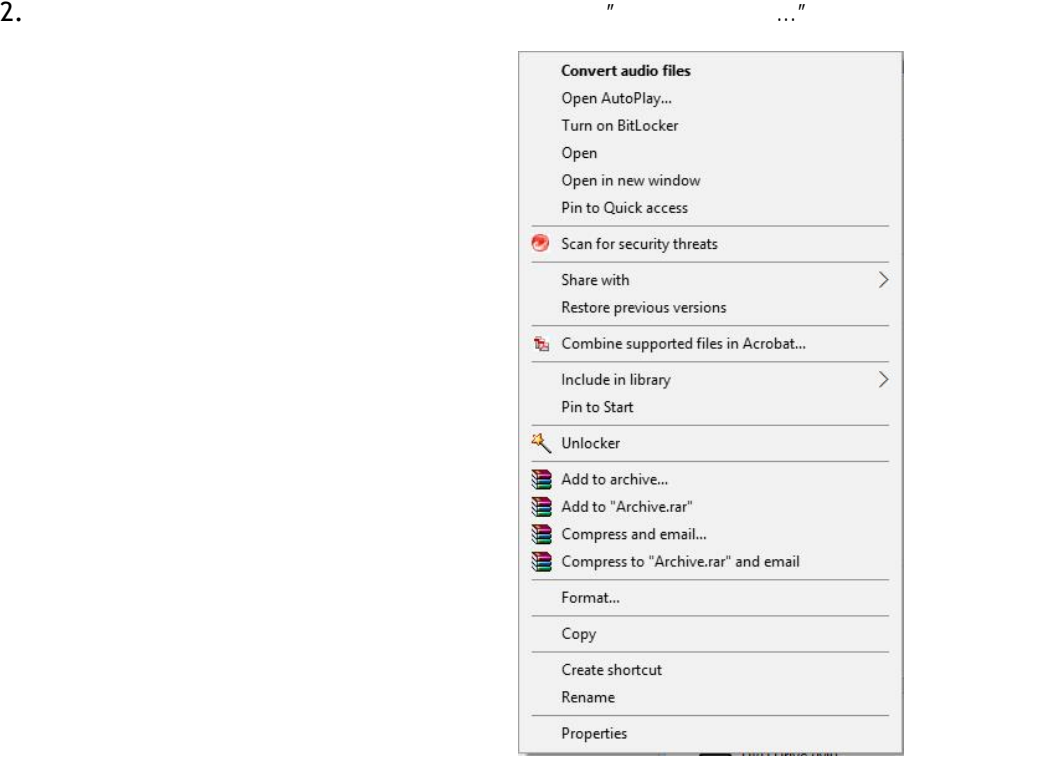

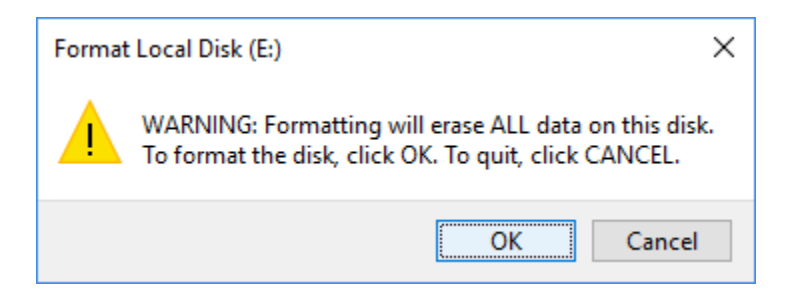

. 「OK]をクリックしてください

. 以上でCFastカードは「ディープフォーマット」されます。 この作業は通常の「クイックフォーマット」より